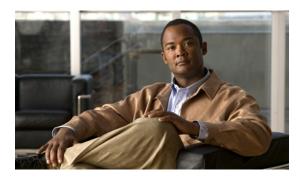

# **Clock Commands on Cisco IOS XR Software**

This module describes the commands used to set and display the internal clock settings in Cisco IOS XR software.

For more information about manually setting the router clock, see *Cisco IOS XR Getting Started Guide for the Cisco XR 12000 Series Router*.

For more information about configuring the router to synchronize to Network Time Protocol (NTP), see the *Implementing NTP on Cisco IOS XR Software* module in *Cisco IOS XR System Management Configuration Guide for the Cisco XR 12000 Series Router*.

- clock read-calendar, page 2
- clock set, page 4
- clock summer-time, page 7
- clock timezone, page 10
- clock update-calendar, page 15
- locale country, page 17
- locale language, page 19
- show clock, page 21
- show clock sync, page 23

## clock read-calendar

To manually copy the hardware clock (calendar) settings into the software clock, use the **clock read-calendar** command in EXEC mode.

### clock read-calendar

**Command Default** 

Read calendar is disabled.

**Command Modes** 

**EXEC** 

### **Command History**

| Release       | Modification                 |  |
|---------------|------------------------------|--|
| Release 3.2   | This command was introduced. |  |
| Release 3.3.0 | No modification.             |  |
| Release 3.4.0 | No modification.             |  |
| Release 3.5.0 | No modification.             |  |
| Release 3.6.0 | No modification.             |  |
| Release 3.7.0 | No modification.             |  |
| Release 3.8.0 | No modification.             |  |
| Release 3.9.0 | No modification.             |  |

### **Usage Guidelines**

To use this command, you must be in a user group associated with a task group that includes the proper task IDs. If you suspect user group assignment is preventing you from using a command, contact your AAA administrator for assistance.

The *calendar clock* is a hardware system clock that runs continuously, even if the router is powered off or rebooted. The hardware system clock is separate from the software clock settings, which are erased when the router is power cycled or rebooted.

Use the **clock read-calendar** command to manually copy the hardware clock setting into the software clock.

### Task ID

| Task ID       | Operations |
|---------------|------------|
| host-services | execute    |

## **Examples**

In the following example, the hardware clock settings are copied to the software clock with the **clock** read-calendar command. The **show clock** command is then entered to display the new software clock settings.

RP/0/0/CPU0:router# clock read-calendar RP/0/0/CPU0:router# show clock 14:31:57.089 PST Tue Feb 10 2008

| Command                        | Description                                 |
|--------------------------------|---------------------------------------------|
| clock set, page 4              | Sets the software clock settings.           |
| clock update-calendar, page 15 | Sets the calendar from the software clock.  |
| show clock, page 21            | Displays the clock settings.                |
| update-calendar                | Periodically updates the calendar from NTP. |

## clock set

To change the software clock settings, use the **clock set** command in EXEC mode.

clock set hh:mm:ss {day month| month day} year

### **Syntax Description**

| hh:mm:ss | Current time in hours (24-hour format), minutes, and seconds. Colons are required between values. |
|----------|---------------------------------------------------------------------------------------------------|
| day      | Current day (by date) in the month.                                                               |
| month    | Current month (by name).                                                                          |
| year     | Current year (no abbreviation). Enter a valid four-digit year.                                    |

### **Command Default**

Clock is not set.

#### **Command Modes**

**EXEC** 

## **Command History**

| Release       | Modification                 |  |
|---------------|------------------------------|--|
| Release 3.2   | This command was introduced. |  |
| Release 3.3.0 | No modification.             |  |
| Release 3.4.0 | No modification.             |  |
| Release 3.5.0 | No modification.             |  |
| Release 3.6.0 | No modification.             |  |
| Release 3.7.0 | No modification.             |  |
| Release 3.8.0 | No modification.             |  |
| Release 3.9.0 | No modification.             |  |

## **Usage Guidelines**

To use this command, you must be in a user group associated with a task group that includes the proper task IDs. If you suspect user group assignment is preventing you from using a command, contact your AAA administrator for assistance.

Generally, if the system is synchronized by a valid outside timing mechanism, such as a Network Time Protocol (NTP) clock source, or if you have a networking device with calendar capability, you need not set the software

clock. Use the **clock set** command if no other time sources are available. The time specified in this command is relative to the configured time zone.

### Task ID

| Task ID       | Operations |
|---------------|------------|
| host-services | execute    |

### **Examples**

### **Setting the Software Clock**

This example shows how to set the software clock using the **clock set** command with the *day month* arguments first.

```
RP/0/0/CPU0:router# clock set 14:12:00 10 feb 2005
14:12:00.114 JST Fri Feb 10 2009
```

This example shows how to set the software clock using the **clock set** command with the *month day* arguments first.

```
RP/0/0/CPU0:router# clock set 14:38:00 feb 10 2005
14:38:00.069 PST Tue Feb 10 2009
```

### **Examples**

This example shows how to display the settings of the software clock:

```
RP/0/0/CPU0:router# show clock
14:38:11.292 PST Tue Feb 10 2009
```

## **Examples**

This example shows how to display the available months using the online help (?) function:

RP/0/0/CPU0:router# clock set 06:10:00 12 ?

```
january february march april may june july august september october november december
```

| Command                   | Description                                                            |
|---------------------------|------------------------------------------------------------------------|
| clock summer-time, page 7 | Configures the system to switch automatically to daylight saving time. |
| clock timezone, page 10   | Sets the time zone for display.                                        |
| show clock, page 21       | Displays the clock settings.                                           |

## clock summer-time

To configure the system to switch automatically to summer time (daylight saving time), use the **clock summer-time** command in global configuration mode. To remove the daylight saving time setting, use the **no** form of this command.

**clock summer-time** zone {date {date month year hh:mm date month year hh:mm| month date year hh:mm month date year hh:mm}| **recurring** week day month hh:mm week day month hh:mm} [ offset ]

no clock summer-time

## **Syntax Description**

| zone      | Name of the time zone (for example, PDT) to be displayed when summer time is in effect. Table 1: Common Time Zone Acronyms, page 11 lists common time zone acronyms used for the <i>zone</i> argument. |
|-----------|----------------------------------------------------------------------------------------------------|
| date      | Indicates that summer time should start on the first specific date listed in the command and end on the second specific date in the command.                                                           |
| date      | Date of the month.                                                                                                    |
| month     | Month.                                                                                                    |
| year      | Year (no abbreviation).                                                                                                    |
| hh:mm     | Time (24-hour format) in hours and minutes.                                                                                                    |
| recurring | Indicates that summer time should start and end on the corresponding specified days every year.                                                                                                    |
| week      | Week of the month (values are 1 to 5, first or last).                                                                                                    |
| day       | Day of the week.                                                                                                    |
| offset    | (Optional) Number of minutes to add during summer time.                                                                                                    |

#### **Command Default**

Summer time is not configured.

offset: 60

### **Command Modes**

Global configuration

### **Command History**

| Release       | Modification                 |
|---------------|------------------------------|
| Release 3.2   | This command was introduced. |
| Release 3.3.0 | No modification.             |

| Release       | Modification     |  |
|---------------|------------------|--|
| Release 3.4.0 | No modification. |  |
| Release 3.5.0 | No modification. |  |
| Release 3.6.0 | No modification. |  |
| Release 3.7.0 | No modification. |  |
| Release 3.8.0 | No modification. |  |
| Release 3.9.0 | No modification. |  |

### **Usage Guidelines**

To use this command, you must be in a user group associated with a task group that includes the proper task IDs. If you suspect user group assignment is preventing you from using a command, contact your AAA administrator for assistance.

Use the **clock summer-time** command if you want the system to switch automatically to summer time (for display only):

- Use the **recurring** keyword to apply the rules on the configured day each year. If **clock summer-time** *zone* **recurring** is specified without parameters, the summer time rules default to United States standards. The default for the *offset* argument is 60 minutes.
- Use the date keyword to specify a start and end date for summer time if you cannot use the first form.

In both forms of the command, the first part of the command specifies when summer time begins and the second part specifies when it ends. All times are relative to the local time zone. The start time is relative to standard time. The end time is relative to summer time. If the starting month is after the ending month, the system assumes that you are in the Southern Hemisphere.

### Task ID

| Task ID       | Operations  |
|---------------|-------------|
| host-services | read, write |

### **Examples**

The following example specifies that summer time starts on the first Sunday in April at 02:00 and ends on the last Sunday in October at 02:00. The **recurring** keyword indicates that the rules apply every year.

RP/0/0/CPU0:router(config) # clock summer-time PDT recurring 1 Sunday April 2:00 last Sunday October 2:00

If you live where summer time does not follow the pattern in the first example, you could set it to start on October 12, 2008 at 02:00 and end on April 26, 2009 at 02:00, with the following example. The **date** keyword indicates that the rules apply for the current year only.

RP/0/0/CPU0:router(config) # clock summer-time PDT date 12 October 2008 2:00 26 April 2009 2:00

| Command                 | Description                       |
|-------------------------|-----------------------------------|
| clock set, page 4       | Sets the software clock settings. |
| clock timezone, page 10 | Sets the time zone for display.   |

## clock timezone

To set the time zone for display, use the **clock timezone** command in global configuration mode. To remove the time zone setting, use the **no** form of this command.

clock timezone zone hours-offset [ minutes-offset ]

no clock timezone

### **Syntax Description**

| zone           | Name of the time zone to be displayed when standard time is in effect.        |
|----------------|-------------------------------------------------------------------------------|
| hours-offset   | Hours offset from Coordinated Universal Time (UTC). Range is from –23 to +23. |
| minutes-offset | (Optional) Minutes offset from UTC.                                           |

### **Command Default**

UTC

#### **Command Modes**

Global configuration

### **Command History**

| Release       | Modification                 |  |  |
|---------------|------------------------------|--|--|
| Release 3.2   | This command was introduced. |  |  |
| Release 3.3.0 | No modification.             |  |  |
| Release 3.4.0 | No modification.             |  |  |
| Release 3.5.0 | No modification.             |  |  |
| Release 3.6.0 | No modification.             |  |  |
| Release 3.7.0 | No modification.             |  |  |
| Release 3.8.0 | No modification.             |  |  |
| Release 3.9.0 | No modification.             |  |  |

### **Usage Guidelines**

To use this command, you must be in a user group associated with a task group that includes the proper task IDs. If you suspect user group assignment is preventing you from using a command, contact your AAA administrator for assistance.

Use the **clock timezone** command to display the time zone only when setting the time manually. The system keeps time internally in UTC.

This table lists common time zone acronyms used for the zone argument.

Table 1: Common Time Zone Acronyms

| Acronym               | Time Zone Name and UTC Offset                                            |  |  |
|-----------------------|--------------------------------------------------------------------------|--|--|
| Europe                |                                                                          |  |  |
| GMT                   | Greenwich Mean Time, as UTC.                                             |  |  |
| BST                   | British Summer Time, as UTC plus 1 hour.                                 |  |  |
| IST                   | Irish Summer Time, as UTC plus 1 hour.                                   |  |  |
| WET                   | Western Europe Time, as UTC.                                             |  |  |
| WEST                  | Western Europe Summer Time, as UTC plus 1 hour.                          |  |  |
| CET                   | Central Europe Time, as UTC plus 1 hour.                                 |  |  |
| CEST                  | Central Europe Summer Time, as UTC plus 2 hours.                         |  |  |
| EET                   | Eastern Europe Time, as UTC plus 2 hours.                                |  |  |
| EEST                  | Eastern Europe Summer Time, as UTC plus 3 hours.                         |  |  |
| MSK                   | Moscow Time, as UTC plus 3 hours.                                        |  |  |
| MSD                   | Moscow Summer Time, as UTC plus 4 hours.                                 |  |  |
| United States and Car | nada                                                                     |  |  |
| AST                   | Atlantic Standard Time, as UTC minus 4 hours.                            |  |  |
| ADT                   | Atlantic Daylight Time, as UTC minus 3 hours.                            |  |  |
| ET                    | Eastern Time, either as EST or EDT, depending on place and time of year. |  |  |
| EST                   | Eastern Standard Time, as UTC minus 5 hours.                             |  |  |
| EDT                   | Eastern Daylight Saving Time, as UTC minus 4 hours.                      |  |  |
| СТ                    | Central Time, either as CST or CDT, depending on place and time of year. |  |  |
| CST                   | Central Standard Time, as UTC minus 6 hours.                             |  |  |
| CDT                   | Central Daylight Saving Time, as UTC minus 5 hours.                      |  |  |

| Acronym   | Time Zone Name and UTC Offset                                                          |  |  |
|-----------|----------------------------------------------------------------------------------------|--|--|
| MT        | Mountain Time, either as MST or MDT, depending on place and time of year.              |  |  |
| MST       | Mountain Standard Time, as UTC minus 7 hours.                                          |  |  |
| MDT       | Mountain Daylight Saving Time, as UTC minus 6 hours.                                   |  |  |
| PT        | Pacific Time, either as PST or PDT, depending on place and time of year.               |  |  |
| PST       | Pacific Standard Time, as UTC minus 8 hours.                                           |  |  |
| PDT       | Pacific Daylight Saving Time, as UTC minus 7 hours.                                    |  |  |
| AKST      | Alaska Standard Time, as UTC minus 9 hours.                                            |  |  |
| AKDT      | Alaska Standard Daylight Saving Time, as UTC minus 8 hours.                            |  |  |
| HST       | Hawaiian Standard Time, as UTC minus 10 hours.                                         |  |  |
| Australia |                                                                                        |  |  |
| WST       | Western Standard Time, as UTC plus 8 hours.                                            |  |  |
| CST       | Central Standard Time, as UTC plus 9.5 hours.                                          |  |  |
| EST       | Eastern Standard/Summer Time, as UTC plus 10 hours (plus 11 hours during summer time). |  |  |

This table lists an alternative method for referring to time zones, in which single letters are used to refer to the time zone difference from UTC. Using this method, the letter Z is used to indicate the zero meridian, equivalent to UTC, and the letter J (Juliet) is used to refer to the local time zone. Using this method, the International Date Line is between time zones M and Y.

**Table 2: Single-Letter Time Zone Designators** 

| Letter Designator | Word Designator | Difference from UTC |  |
|-------------------|-----------------|---------------------|--|
| Y                 | Yankee          | UTC minus 12 hours. |  |
| X                 | Xray            | UTC minus 11 hours. |  |
| W                 | Whiskey         | UTC minus 10 hours. |  |
| V                 | Victor          | UTC minus 9 hours.  |  |
| U                 | Uniform         | UTC minus 8 hours.  |  |

| Letter Designator | Word Designator         | Difference from UTC |  |
|-------------------|-------------------------|---------------------|--|
| Т                 | Tango                   | UTC minus 7 hours.  |  |
| S                 | Sierra                  | UTC minus 6 hours.  |  |
| R                 | Romeo                   | UTC minus 5 hours.  |  |
| Q                 | Quebec                  | UTC minus 4 hours.  |  |
| P                 | Papa                    | UTC minus 3 hours.  |  |
| О                 | Oscar                   | UTC minus 2 hours.  |  |
| N                 | November                | UTC minus 1 hour.   |  |
| Z                 | Zulu                    | Same as UTC.        |  |
| A                 | Alpha                   | UTC plus 1 hour.    |  |
| В                 | Bravo                   | UTC plus 2 hours.   |  |
| С                 | Charlie                 | UTC plus 3 hours.   |  |
| D                 | Delta                   | UTC plus 4 hours.   |  |
| Е                 | Echo                    | UTC plus 5 hours.   |  |
| F                 | Foxtrot                 | UTC plus 6 hours.   |  |
| G                 | Golf                    | UTC plus 7 hours.   |  |
| Н                 | Hotel                   | UTC plus 8 hours.   |  |
| I                 | India                   | UTC plus 9 hours.   |  |
| K                 | Kilo UTC plus 10 hours. |                     |  |
| L                 | Lima                    | UTC plus 11 hours.  |  |
| M                 | Mike                    | UTC plus 12 hours.  |  |

## Task ID

| Task ID       | Operations  |
|---------------|-------------|
| host-services | read, write |

## **Examples**

The following example shows how to set the time zone to PST and offset 8 hours behind UTC:

RP/0/0/CPU0:router(config) # clock timezone PST -8

The following example shows how to set the time zone to Atlantic Time (AT) for Newfoundland, Canada, which is 3.5 hours behind UTC:

RP/0/0/CPU0:router(config) # clock timezone AT -3 30

| Command                   | Description                                                                          |
|---------------------------|--------------------------------------------------------------------------------------|
| clock set, page 4         | Sets the software clock settings.                                                    |
| clock summer-time, page 7 | Configures the system to switch automatically to summer time (daylight saving time). |
| show clock, page 21       | Displays the clock settings.                                                         |

# clock update-calendar

To copy the software clock settings to the hardware clock (calendar), use the **clock update-calendar** command in EXEC mode.

### clock update-calendar

**Syntax Description** This command has no arguments or keywords.

**Command Default** No default behavior or values

**Command Modes** EXEC

### **Command History**

| Release       | Modification                 | fication |  |
|---------------|------------------------------|----------|--|
| Release 3.2   | This command was introduced. |          |  |
| Release 3.3.0 | No modification.             |          |  |
| Release 3.4.0 | No modification.             |          |  |
| Release 3.5.0 | No modification.             |          |  |
| Release 3.6.0 | No modification.             |          |  |
| Release 3.7.0 | No modification.             |          |  |
| Release 3.8.0 | No modification.             |          |  |
| Release 3.9.0 | No modification.             |          |  |

### **Usage Guidelines**

To use this command, you must be in a user group associated with a task group that includes the proper task IDs. If you suspect user group assignment is preventing you from using a command, contact your AAA administrator for assistance.

The hardware clock (calendar) runs continuously, even if the router is powered off or rebooted. If the software clock and calendar are not synchronized and the software clock is more accurate, use this command to update the hardware calendar clock to the correct date and time.

### Task ID

| Task ID       | Operations |
|---------------|------------|
| host-services | execute    |

## **Examples**

The following example shows how to copy the current time from the software clock to the hardware clock:

RP/0/RP0/CPU0:router# clock update-calendar

| Command                     | Description                                                            |
|-----------------------------|------------------------------------------------------------------------|
| clock read-calendar, page 2 | Copies the hardware (calendar) clock settings into the software clock. |

# locale country

To set the default country of use, use the **locale country** command in global configuration mode. To remove the country setting, use the **no** form of this command.

locale country country

no locale country

### **Syntax Description**

| country | Country, where | country is a two-charact | er country code. | Case is not important. |
|---------|----------------|--------------------------|------------------|------------------------|
| 2       | J /            | 2                        |                  |                        |

### **Command Default**

No default behavior or values

### **Command Modes**

Global configuration

### **Command History**

| Release       | Modification                 |  |
|---------------|------------------------------|--|
| Release 3.2   | This command was introduced. |  |
| Release 3.3.0 | No modification.             |  |
| Release 3.4.0 | No modification.             |  |
| Release 3.5.0 | No modification.             |  |
| Release 3.6.0 | No modification.             |  |
| Release 3.7.0 | No modification.             |  |
| Release 3.8.0 | No modification.             |  |
| Release 3.9.0 | No modification.             |  |

### **Usage Guidelines**

To use this command, you must be in a user group associated with a task group that includes the proper task IDs. If you suspect user group assignment is preventing you from using a command, contact your AAA administrator for assistance.

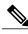

Note

This command is not fully supported at this time.

To display a complete listing of the available country codes, use the online help (?) function:

RP/0/0/CPU0:router(config)# locale country ?

AD Andorra

ΑE United Arab Emirates ΑF Afghanistan AG Antigua and Barbuda Anguilla ΑI ALAlbania ΑM Armenia ΑN Netherlands Antilles Angola ΑO Antarctica AO AR Argentina AS American Samoa ΑT Austria ΑU Australia ΑW Aruba ΑZ Azerbaijan  $\mathsf{B}\mathsf{A}$ Bosnia and Herzegovina ВВ Barbados ВD Bangladesh ΒE Belgium --More--

### Task ID

| Task ID       | Operations  |
|---------------|-------------|
| host-services | read, write |

### **Examples**

The following example shows how to set the country of use to Australia:

RP/0/0/CPU0:router(config)# locale country au

### **Related Commands**

| Command                  | Description                       |
|--------------------------|-----------------------------------|
| locale language, page 19 | Sets the default language of use. |

OL-20310-01

# locale language

To set the default language of use, use the **locale language** command in global configuration mode. To remove the language setting, use the **no** form of this command.

locale language language

no locale language

### **Syntax Description**

| language | Two-character code that spec | cifies the language. Case is | not important. |
|----------|------------------------------|------------------------------|----------------|
|          |                              |                              |                |

### **Command Default**

No default behavior or values

### **Command Modes**

Global configuration

### **Command History**

| Release       | Modification                 |  |
|---------------|------------------------------|--|
| Release 3.2   | This command was introduced. |  |
| Release 3.3.0 | No modification.             |  |
| Release 3.4.0 | No modification.             |  |
| Release 3.5.0 | No modification.             |  |
| Release 3.6.0 | No modification.             |  |
| Release 3.7.0 | No modification.             |  |
| Release 3.8.0 | No modification.             |  |
| Release 3.9.0 | No modification.             |  |

### **Usage Guidelines**

To use this command, you must be in a user group associated with a task group that includes the proper task IDs. If you suspect user group assignment is preventing you from using a command, contact your AAA administrator for assistance.

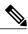

Note

This command is not fully supported at this time.

To display a complete listing of the available language codes, use the online help (?) function:

RP/0/0/CPU0:router(config)# locale language ?

aa Afar

ab Abkhazian
af Afrikaans
am Amharic
ar Arabic
as Assamese
ay Aymara
--More--

## Task ID

| Task ID       | Operations  |
|---------------|-------------|
| host-services | read, write |

## **Examples**

The following example shows how to set the language of use to English:

RP/0/0/CPU0:router(config) # locale language en

| Command                 | Description                      |
|-------------------------|----------------------------------|
| locale country, page 17 | Sets the default country of use. |

## show clock

To display the system clock, use the **show clock** command in EXEC mode.

## show clock [detail]

### **Syntax Description**

| detail | (Optional) Indicates the time zone, time source, and current summer time setting |
|--------|----------------------------------------------------------------------------------|
|        | (if any).                                                                        |

### **Command Default**

No default behavior or values

### **Command Modes**

**EXEC** 

### **Command History**

| Release       | Modification                 |  |
|---------------|------------------------------|--|
| Release 3.2   | This command was introduced. |  |
| Release 3.3.0 | No modification.             |  |
| Release 3.4.0 | No modification.             |  |
| Release 3.5.0 | No modification.             |  |
| Release 3.6.0 | No modification.             |  |
| Release 3.7.0 | No modification.             |  |
| Release 3.8.0 | No modification.             |  |
| Release 3.9.0 | No modification.             |  |

### **Usage Guidelines**

To use this command, you must be in a user group associated with a task group that includes the proper task IDs. If you suspect user group assignment is preventing you from using a command, contact your AAA administrator for assistance.

The system clock keeps an "authoritative" flag that indicates whether the time is authoritative (believed to be accurate). If the system clock has been set by a timing source, such as system calendar or Network Time Protocol (NTP), the flag is set. If the time is not authoritative, it is used only for display. Until the clock is authoritative and the "authoritative" flag is set, the flag prevents peers from synchronizing to the clock when the peers have invalid times.

The leading symbols that precede the show clock command display are shown in this table

### Table 3: show clock Display Leading Symbol Descriptions

| Symbol  | Description                                         |
|---------|-----------------------------------------------------|
| *       | Time is not authoritative.                          |
| (blank) | Time is authoritative.                              |
|         | Time is authoritative, but NTP is not synchronized. |

### Task ID

| Task ID        | Operations |
|----------------|------------|
| basic-services | read       |

## **Examples**

The following sample output shows the current clock settings:

RP/0/0/CPU0:router# **show clock**16:18:28.927 PST Tue Feb 10 2009

The following sample output shows the current clock detail, including the time zone and time source:

RP/0/0/CPU0:router# show clock detail

16:18:07.164 PST Tue Feb 10 2009 Timezone: PST8PST Timesource: User configured

| Command           | Description                       |
|-------------------|-----------------------------------|
| clock set, page 4 | Sets the software clock settings. |

# show clock sync

To show the time difference between the clocks on route processors (RPs) and other line cards (LCs), use the **show clock sync** command in EXEC command mode.

show clock sync

#### **Command Default**

Displays the clock time for each RP or LC in a secure domain router (SDR), relative to the clock time on the RP where the command is entered.

### **Command Modes**

#### **EXEC**

| Release       | Modification                 |
|---------------|------------------------------|
| Release 3.2   | This command was introduced. |
| Release 3.3.0 | No modification.             |
| Release 3.4.0 | No modification.             |
| Release 3.5.0 | No modification.             |
| Release 3.6.0 | No modification.             |
| Release 3.7.0 | No modification.             |
| Release 3.8.0 | No modification.             |
| Release 3.9.0 | No modification.             |

## **Usage Guidelines**

To use this command, you must be in a user group associated with a task group that includes the proper task IDs. If you suspect user group assignment is preventing you from using a command, contact your AAA administrator for assistance.

In a router running Cisco IOS XR software the time clock in the primary RP is synchronized with the other RPs, DRPs, and LCs in the system. This synchronization ensures that the standby RP has an accurate time setting if it assumes the primary role and that the events in logs between different RPs and LCs can be easily correlated during debugging.

The **show clock sync** command verifies that the cards in the router are synchronized with the primary RP. When this command is run, the primary RP queries the clocks on each card in the system and displays the time difference between each card and the primary RP. If the time setting on the card is different from the time on the primary RP, the display shows if the clock on the card is being adjusted to synchronize with the primary RP.

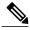

Note

The **show clock sync** command shows the relative time difference between the RP where it is run and the cards in that SDR. If the command is run on the primary RP for the owner SDR, then the results show the relative time settings for the cards assigned to the owner SDR. If the command is run on the DSDRSC for a non-owner SDR, then the results are for the cards in that SDR. The **show clock sync** command can also be run on the standby RP, but the times displayed are relative to that RP.

### Task ID

| Task ID        | Operations |
|----------------|------------|
| ip-services    | read       |
| basic-services | read       |

## **Examples**

The following example illustrates sample output from the **show clock sync** command:

RP/0/0/CPU0:router# show clock sync

| Slot | Cai  | rd   | Round<br>Dela | -  |    | ime<br>fset | L  | ocal | Time    |     |     |     |    |      |
|------|------|------|---------------|----|----|-------------|----|------|---------|-----|-----|-----|----|------|
| 0    | RP   | Card | 0             | ms | 0. | 000 s       | 1  | 6:00 | :05.798 | UTC | Sun | Apr | 09 | 2006 |
| 1    | RP   | Card | 1             | ms | 0. | 001+s       | +1 | 6:00 | :05.798 | UTC | Sun | Apr | 09 | 2006 |
| 2    | Line | Card | 2             | ms | 0. | 000 s       | -1 | 6:00 | :05.798 | UTC | Sun | Apr | 09 | 2006 |
| 3    | Line | Card | 15            | ms | 0. | 004+s       | -1 | 6:00 | :05.802 | UTC | Sun | Apr | 09 | 2006 |
| 4    | Line | Card | 1             | ms | 0. | 001+s       | -1 | 6:00 | :05.798 | UTC | Sun | Apr | 09 | 2006 |
| 5    | Line | Card | 2             | ms | 0. | 002+s       | +1 | 6:00 | :05.799 | UTC | Sun | Apr | 09 | 2006 |

### Table 4: show clock sync Field Descriptions

| Field           | Description                                                                                                    |
|-----------------|----------------------------------------------------------------------------------------------------|
| Slot            | Physical slot number of the card.                                                                                                    |
| Card            | Type of card on the specified slot.                                                                                                    |
| RoundTrip Delay | Time (in milliseconds) required for the test message to travel between the RP and LC and back.                                                                                                    |
| Time Offset     | Time difference (in seconds) between cards shown in the display.                                                                                                    |
| Local Time      | Displays the system clock setting. This is the same as the output displayed with the <b>show clock</b> command. The positive (+) or negative (-) sign is added if the card is being adjusted to run faster or slower. |

| Command             | Description                       |
|---------------------|-----------------------------------|
| clock set, page 4   | Sets the software clock settings. |
| show clock, page 21 | Displays the clock settings.      |

show clock sync